## **ISCRIZIONE AI CORSI IN AULA**

Per iscriverti ai corsi in aula di MySolution|Formazione vai sul sito **[www.formazione.mysolution.it](http://www.formazione.mysolution.it/)** o clicca sulla voce FORMAZIONE nel menu nero.

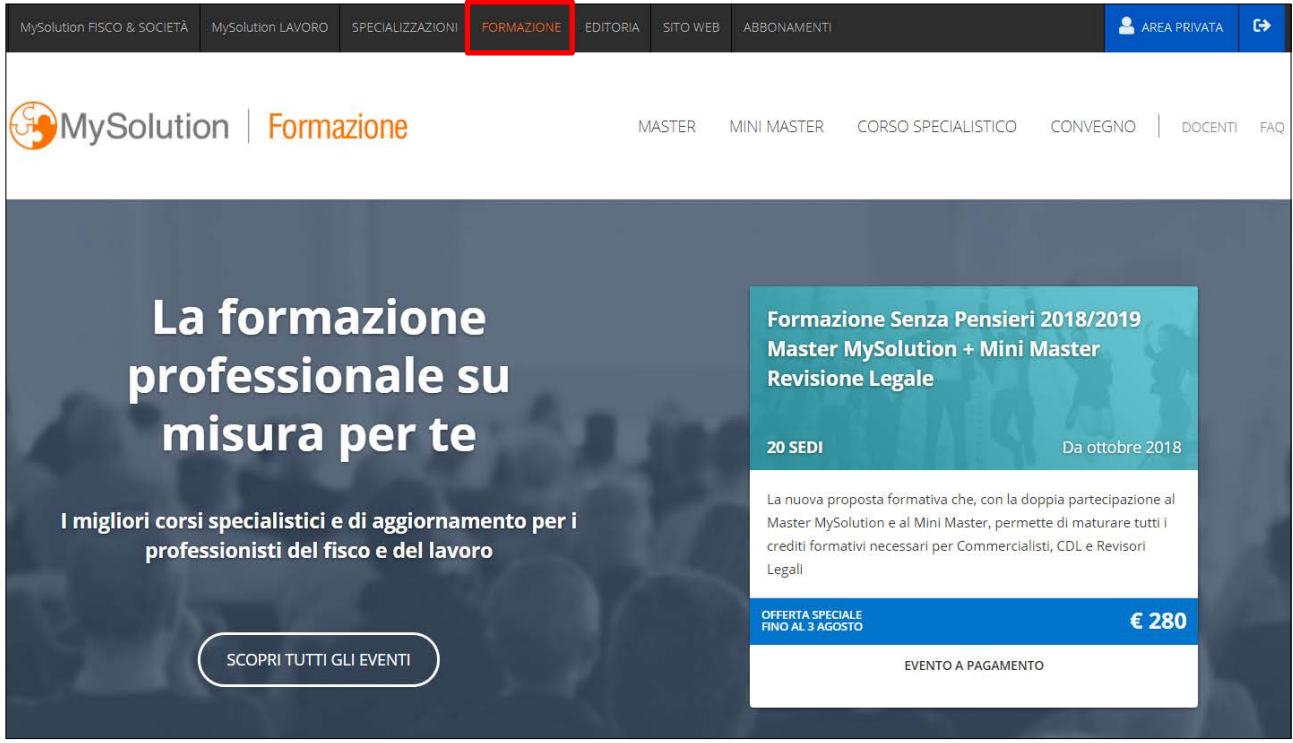

Controlla gli eventi pubblicati dall'homepage o cliccando sulle categorie:

- **Master**: il Master MySolution di 7 incontri da ottobre a maggio
- **Mini Master**: brevi percorsi di aggiornamento su svariate tematiche tra cui Revisione Legale e IVA
- **Corso Specialistico**: corsi specialistici operativi a numero chiuso
- **Convegno**: corsi di 4 ore su un argomento specifico

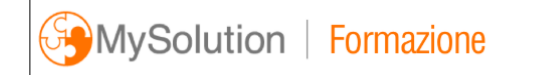

**MASTER** MINI MASTER CORSO SPECIALISTICO CONVEGNO

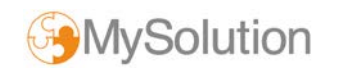

Dopo aver scelto l'evento di tuo interesse clicca sul pulsante **ISCRIVITI ON-LINE**.

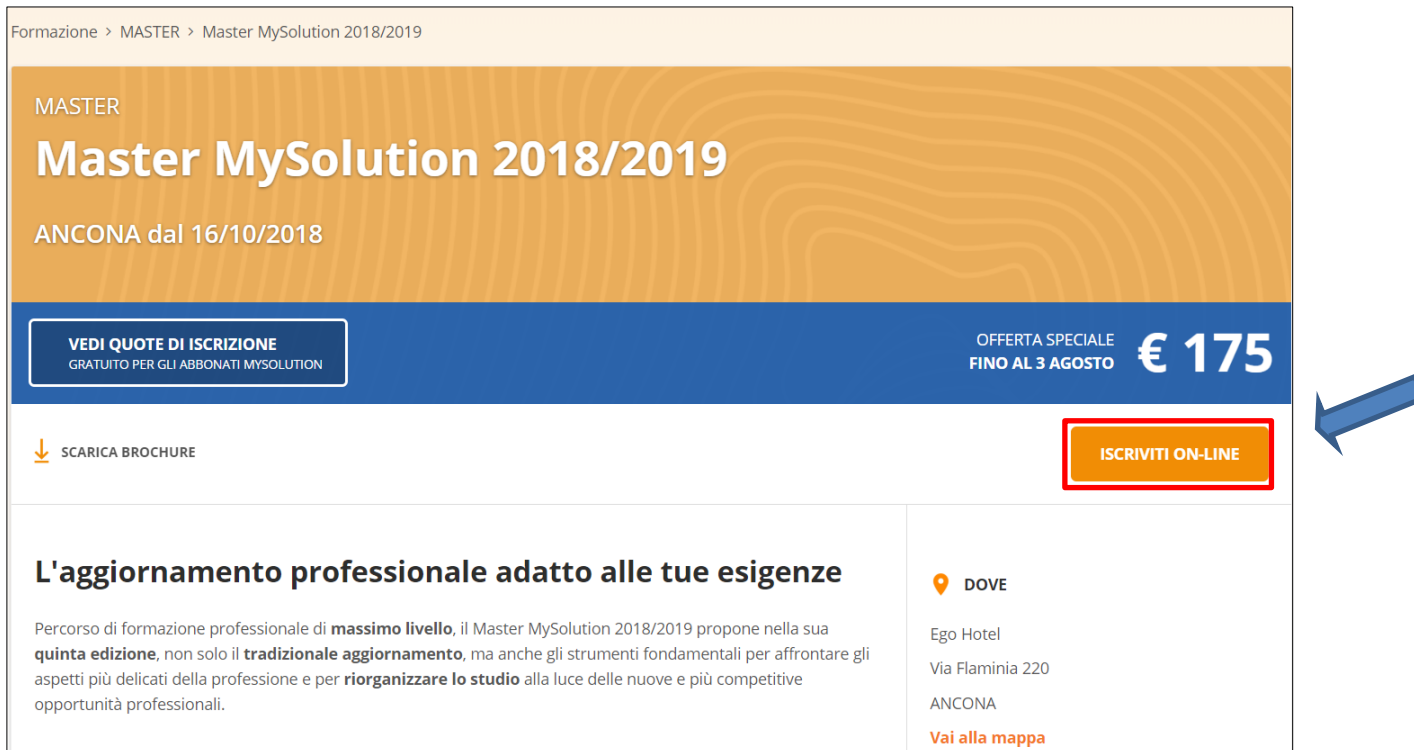

Se non ti sei ancora autenticato, **inserisci le credenziali di accesso** a MySolution. >>> **Se sei un cliente abbonato** inserisci le stesse credenziali che utilizzi per accedere al Quotidiano MySolution.

**Sei un nuovo utente?** Procedi con la **registrazione** per poterti iscrivere ai corsi MySolution!

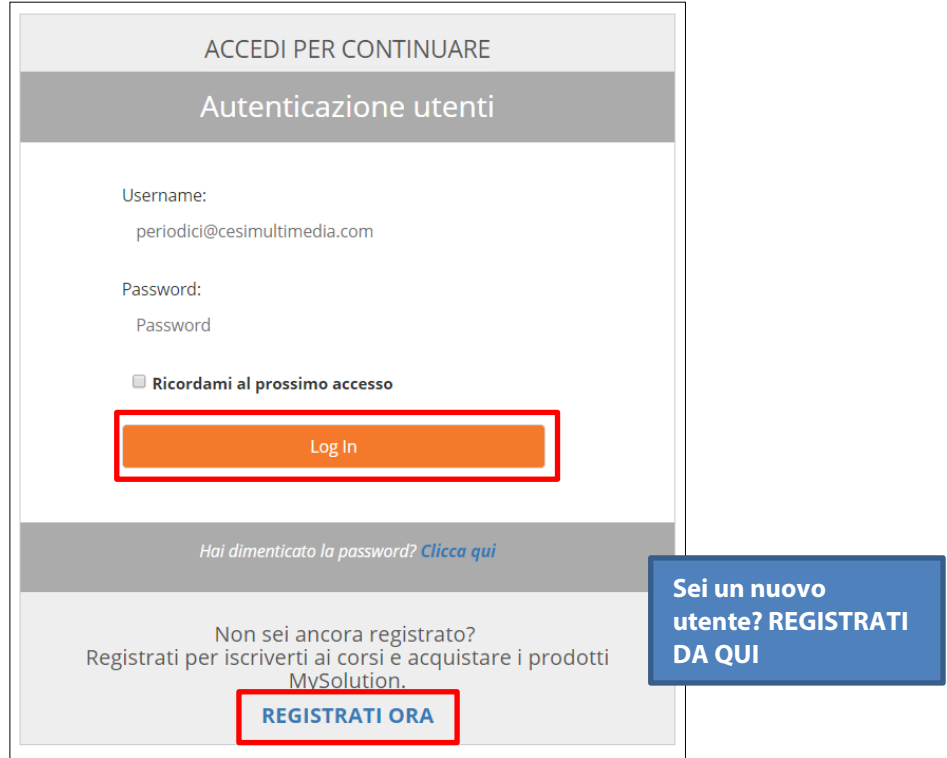

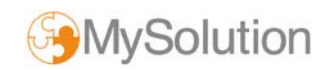

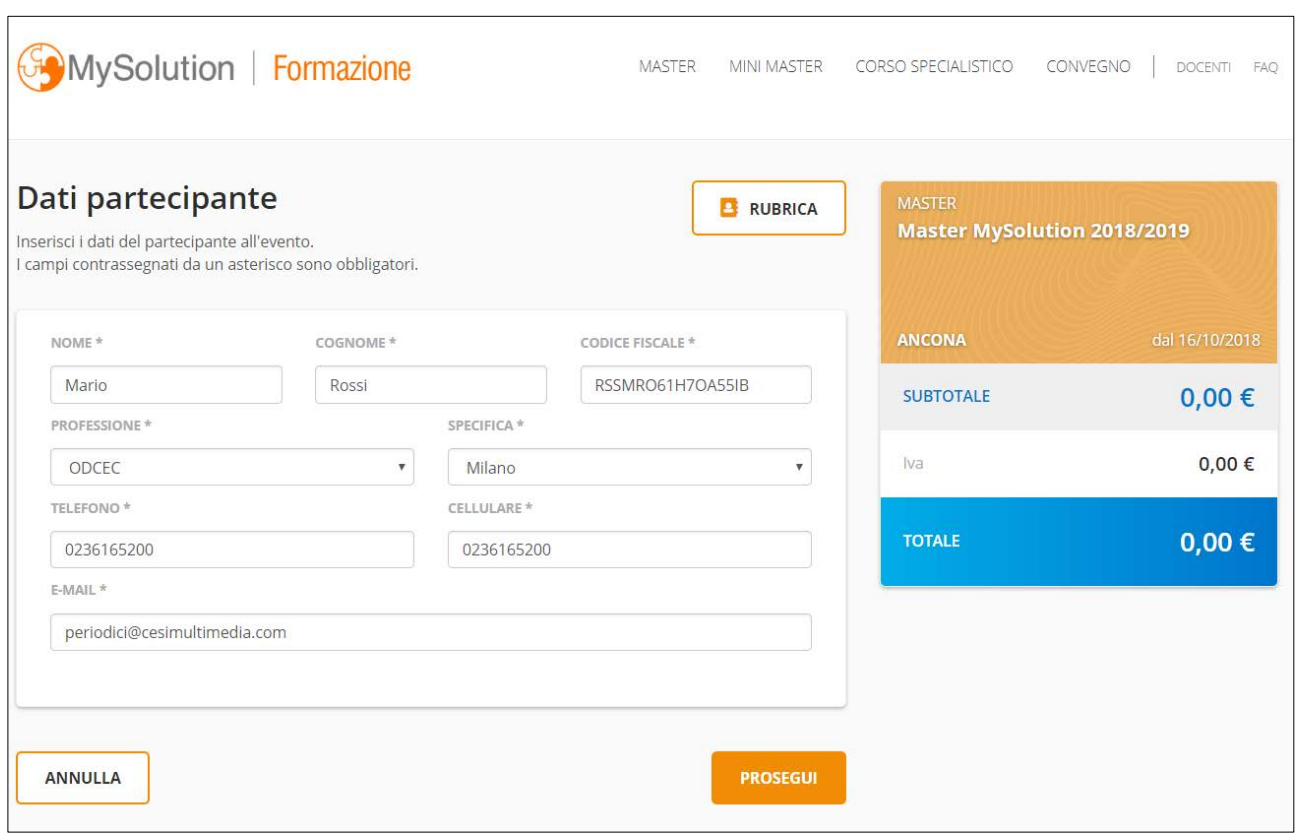

Inserisci o conferma **i dati del partecipante**.

Conferma i partecipanti all'evento o **aggiungi un nuovo partecipante**: puoi inserirne uno nuovo o aggiungerlo dalla **Rubrica**.

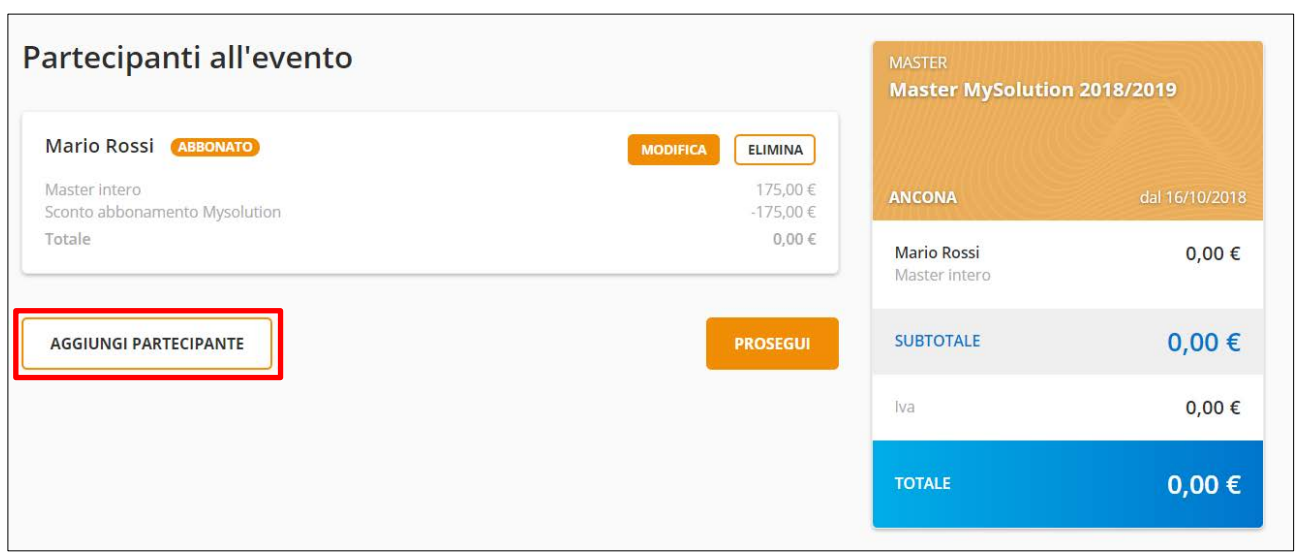

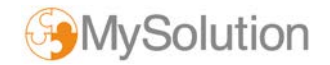

Inserisci o conferma i **dati dello Studio** per la fatturazione.

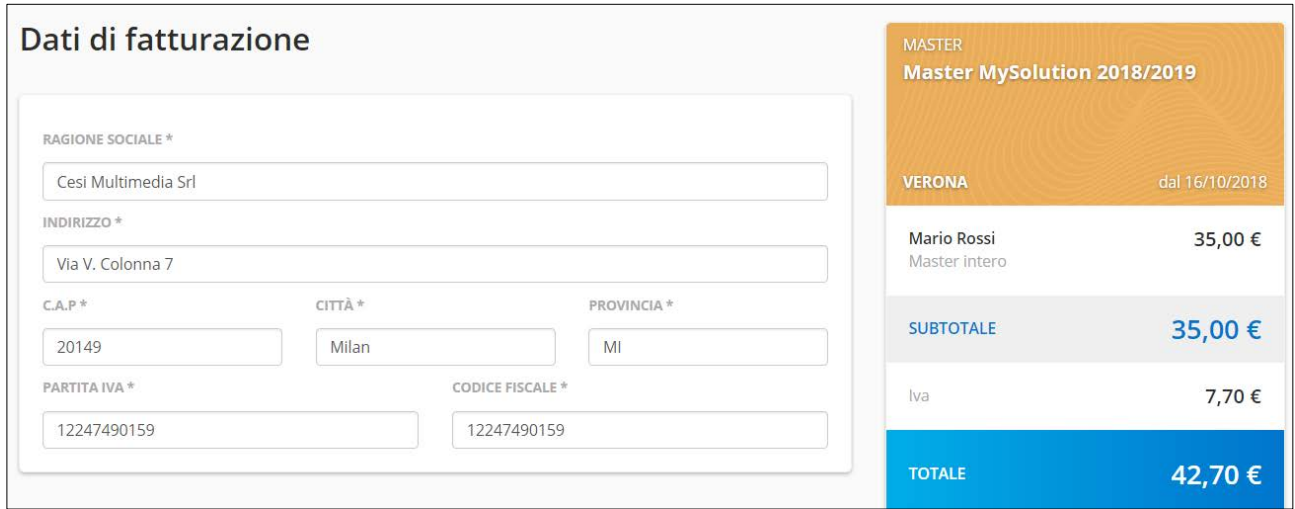

Se il corso è a pagamento, scegli la **modalità di pagamento** tra Carta di credito e Bonifico bancario.

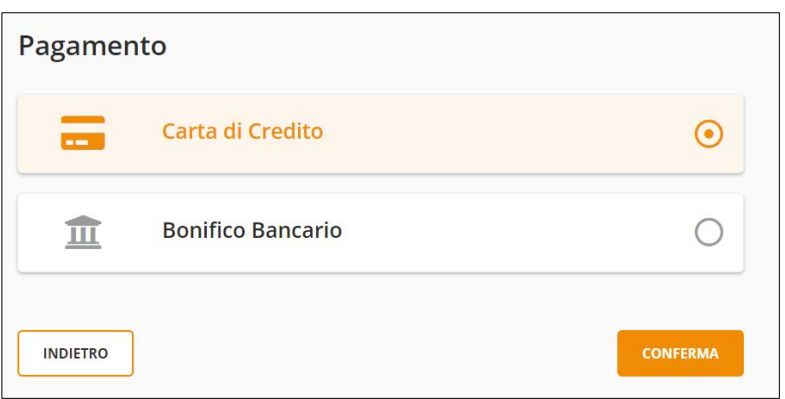

## **L'iscrizione è così completata!**

Ti apparirà un messaggio di conferma, riceverai un'e-mail con tutti i dettagli e troverai le informazioni del corso nella tua **Area Privata**.

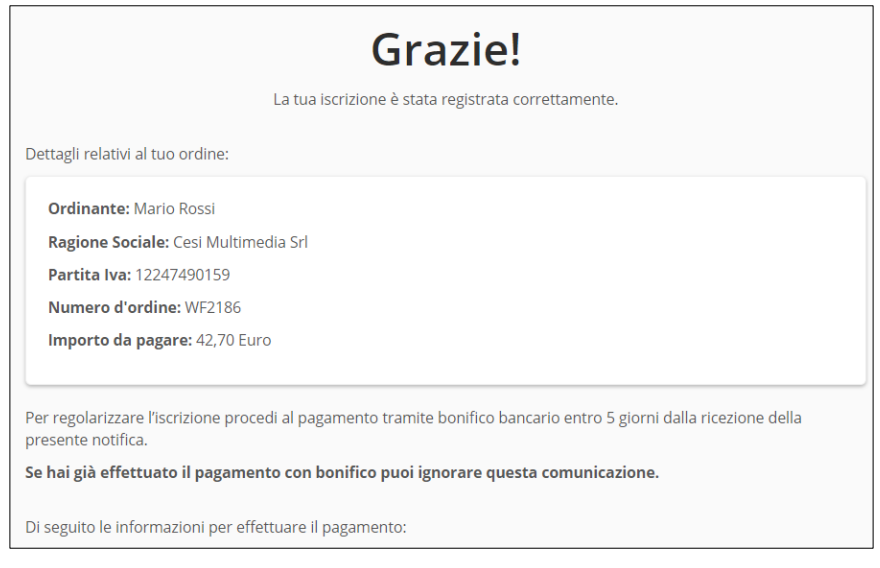

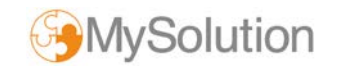